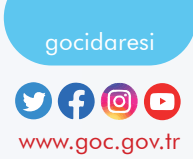

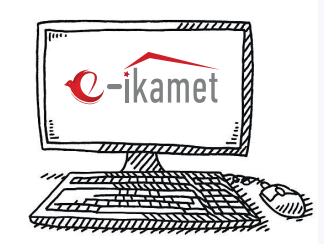

1

2

## How To Make A Residence Permit Application?

*Please log in to* https://e-ikamet.goc.gov.tr/ *web page. Your passport or travel document that you entered Türkiye should be with you at the time of application and you need to submit your application with this document.*

*If you want to apply for a residence permit for the FIRST TIME, select the* "I LODGE AN APPLICATION FOR THE RESIDENCE PERMIT FOR THE FIRST TIME " *menu.* 

If you have a residence permit and want to extend it, select the "I APPLY FOR THE EXTENSION OF THE DURATION OF RESIDENCE PERMIT " *menu. (If the residence permit period has expired, an extension application cannot be made)*

If you have a residence permit and want to change the type of **RESIDENCE** PERMIT*; select the* "I LODGE A TRANSFER APPLICATION FOR THE RESIDENCE PERMIT'' *menu.* 

*Complete all the information requested in the* Pre-Registration Form *and complete the necessary security steps and proceed to the application.*

3

4

5

6

7

 $\Omega$ 

Fill in all the information *on the application screen and make the residence permit application.*

*After making your application, complete the application process by selecting your appointment city and date through the*  "CREATE APPOINTMENT REQUEST/PRINT REGISTRATION DOCUMENT" *option.*

*(Your appointment date in Istanbul and Ankara provinces is automatically determined by the application unit and notified to you by SMS or e-mail.)*

*After completing your application, you can also pay the residence permit document fees online from the* "PAY" *menu.* (The ACCRUAL NUMBER *required for payment transactions is included in your application form.)*

*General health insurance can be taken out within* 3 (three) months *from the date of registration. Otherwise, you can take out private health insurance.*

*After the application is made, you must submit it to the* international student offices *of the university together with the documents specified in the application form.*

## **HOW CAN I CONTINUE MY INCOMPLETE APPLICATION?**

If you have an application that has already been registered but not completed, you can continue with the **"I WANT TO CONTINUE MY APPLICATION"** option after selecting the menus (first/transfer/extension) in step 2 from the residence permit APPLICATION screen.

HOW TO MAKE

REPUBLIC OF TÜRKİYE<br>Ministry of Interior<br>**Presidency of** 

**Q**-residence

REPUBLIC OF TURKEY **MINISTRY OF INTERIOR**

A STUDENT RESIDENCE PERMIT

APPLICATOIN?

## **HOW CAN I VIEW THE RESULT OF MY APPLICATION?**

You can get information about the result of your application by selecting the **"I WOULD LIKE TO SEE MY APPLICATION RESULT" menu on that**  web page: https://e-ikamet.goc.gov.tr/. If the "Missing Document" information is displayed as a result of the inquiry, you must complete the missing documents specified and submit them to the unit you applied to within the time limit.

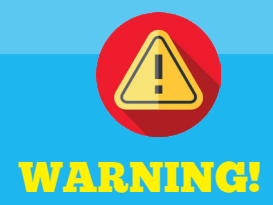

**Residence permit applications are only made at https://e-ikamet.goc.gov.tr/** 

 **It is essential that the residence permit applications are made by the foreigner in person. However, applications can also be made through the foreigner's legal representative or a lawyer with the power of attorney.**